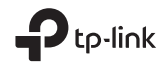

# Quick Installation Guide

PCI Express Network Adapter

C For technical support, replacement services, user guides, and other information, please visit https://www.tp-link.com/support

Images are for demonstration only.

# **CONTENTS**

- 01 / English
- 04 / Български
- 07 / Čeština
- 10 / Hrvatski
- 13 / Latviešu
- 16 / Lietuvių
- 19 / Magyar
- 22 / Polski
- 25 / Română
- 28 / Slovenčina
- 31 / Slovenski
- 34 / Srpski jezik/Српски језик
- 37 / Қазақша
- 40 / Русский язык
- 43 / Українська мова
- 46 / Eesti

### 1 Hardware Connection

- a. Turn off your computer, unplug the power cable and remove the case panel.
- b. Locate an available PCI-E slot and carefully insert the adapter.

Note: If the bracket is not suitable for your computer, detach it from the adapter's board and replace it with the low-profile bracket.

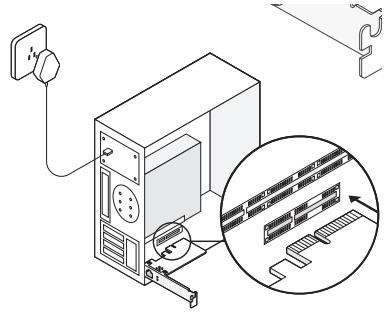

c. Replace the case panel, plug in the power cable and turn on your computer. Then connect the Ethernet cable to the adapter.

## 2 Driver Installation

a. Insert the CD and run the Autorun.exe.

Note:

If there is no Autorun.exe in your CD file, go to https://www.tp-link.com/download-center and enter the adapter model to get a detailed installation guide.

b. Select your adapter and follow the instructions to complete the installation.

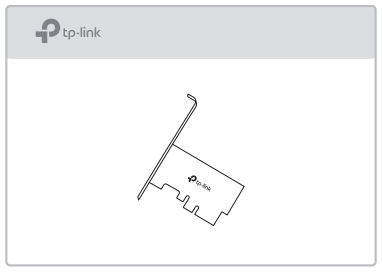

Note:

If you can't install the driver successfully, disable the antivirus software and firewall, then try again.

### FAQ (Frequently Asked Questions)

- Q1: How do I find the driver if the CD is lost or broken?
- A. You could find and download the driver at https://www.tp-link.com/download-center
- Q2: How do I find the hardware version of the adapter?
- A1. The hardware version (Ver:X.Y) is printed on the product label on the package or the adapter. The number X is the hardware version of the adapter.
- A2. For more detailed instructions, please visit https://www.tp-link.com/faq-46.html
- Q3: What should I do if PC cannot find the new hardware?
- A1. Restart your computer and try again.
- A2. Power off the computer, then reinsert the adapter or try to change another PCI-E slot.
- A3. If the problem persists, contact our Technical Support.

### 1 Свързване на хардуера

- а. Изключете вашия компютър, откачете захранващия кабел и свалете страничния панел на шасито.
- б. Открийте свободен PCI-E слот и внимателно поставете адаптера.

Забележка: Ако закрепващата планка не е подходяща за вашия компютър, свалете я от печатната платка на адаптера и я заменете с нископрофилна планка.

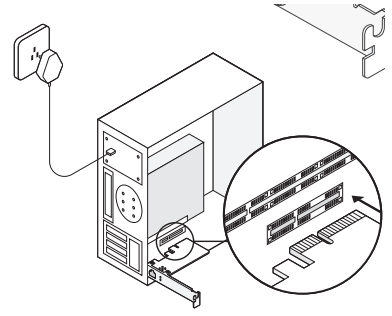

в. Поставете обратно страничния панел на шасито, свържете захранващия кабел и включете вашия компютър. След това свържете Ethernet кабела към адаптера.

### 2 Инсталиране на драйвер

а. Поставете компактдиска и пуснете Autorun.exe.

Забележка:

Ако няма Autorun.exe файл на вашия CD, отидете на https://www.tp-link.com/download-center и въведете модела на адаптера, за да разгледате подробното ръководство за неговата инсталация.

б. Изберете вашия адаптер и следвайте

инструкциите,за да завършите инсталацията.

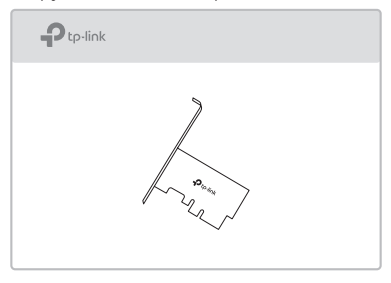

Забележка:

Ако не можете успешно да инсталирате драйвера, деактивирайте антивирусния софтуер и защитната стена, и опитайте отново.

### Често задавани въпроси (ЧЗВ)

- В1: Как да намеря драйвера, ако компактдискът е изгубен или счупен?
- О. Можете да намерите и изтеглите драйвера от https://www.tp-link.com/download-center
- В2: Как да намеря хардуерната версия на адаптера?
- О1. Хардуерната версия (Ver:X.Y) е напечатана на етикета на продукта върху опаковката на адаптера. Числото X е хардуерната версия на адаптера.
- О2. За по-подробни инструкции, моля, посетете https://www.tp-link.com/faq-46.html
- В3: Какво да направя, ако компютърът не може да открие новия хардуер?
- О1. Рестартирайте вашия компютър и опитайте отново.
- О2. Изключете компютъра, след това поставете отново адаптера или опитайте да го поставите на друг PCI-E слот.
- О3. Ако проблемът продължава, свържете се с нашия отдел за Техническа поддръжка.

## 1 Připojení hardwaru

- a. Vypněte počítač, odpojte napájecí kabel a odmontujte boční panel skříně.
- b. Najděte volný slot PCI-E a opatrně do něj zasuňte adaptér.

Poznámka: Pokud držák není vhodný pro váš počítač, odpojte jej od desky adaptéru a vyměňte za nízkoprofilový držák.

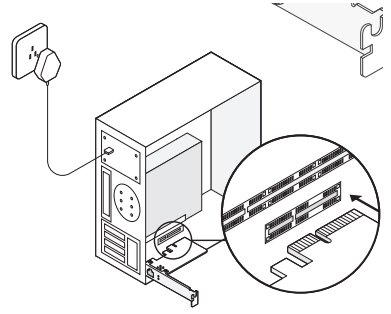

c. Namontujte zpět boční panel skříně, zapojte napájecí kabel a zapněte počítač. Potom připojte kabel Ethernet k adaptéru.

## 2 Instalace ovladače

a. Vložte do mechaniky disk CD a spusťte soubor Autorun.exe.

Poznámka:

Pokud na disku CD není soubor Autorun.exe, otevřete stránku https://www.tp-link.com/download-center, zadejte model adaptéru a stáhněte si podrobnou instalační příručku.

b. Vyberte váš adaptér a podle pokynů dokončete instalaci.

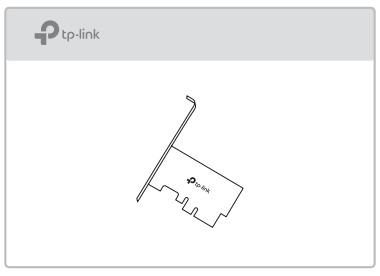

Poznámka:

Pokud se vám instalace ovladače nedaří, vypněte antivirový software a firewall a potom to zkuste znovu.

## Časté otázky

- Ot. 1: Kde najdu ovladač, když se disk CD ztratí nebo poškodí?
- Odp. 1. Ovladač si můžete stáhnout na stránce https://www.tp-link.com/download-center
- Ot. 2: Jak zjistím verzi hardwaru adaptéru?
- Odp. 1. Verze hardwaru (Ver: X.Y) je vytištěna na produktovém štítku na obalu nebo adaptéru. Číslo X je verze hardwaru adaptéru.
- Odp. 2. Podrobnější pokyny naleznete na stránce https://www.tp-link.com/faq-46.html
- Ot. 3: Jak mám postupovat, když počítač nemůže najít nový hardware?
- Odp. 1. Restartujte počítač a zkuste to znovu.
- Odp. 2. Vypněte počítač a potom znovu vložte adaptér nebo zkuste jiný slot PCI-E.
- Odp. 3. Pokud problém trvá, kontaktujte naši technickou podporu.

### 1 Hardverska veza

- a. Isključite računalo, iskopčajte kabel napajanja i uklonite kućište.
- b. Pronađite raspoloživi PCI-E utor i pažljivo umetnite adapter.

Napomena: Ako nosač nije prikladan za vaše računalo, odvojite ga od adapterske ploče i zamijenite ga niskim profilom.

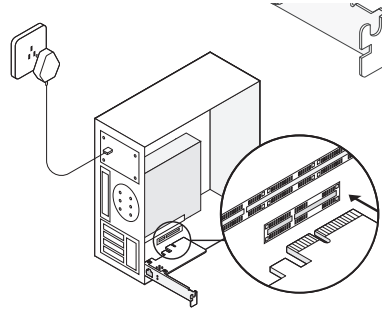

c. Vratite ploču kućišta, uključite kabel napajanja i uključite računalo. Zatim spojite mrežni kabel na adapter.

## 2 Instalacija upravljačkog programa

a. Umetnite CD i pokrenite Autorun.exe.

Bilješka:

Ako u vašoj CD datoteci nema Autorun.exe, idite na https://www.tp-link.com/download-center i unesite model adaptera za detalini vodič za instalaciju.

b. Odaberite adapter i slijedite upute za dovršetak instalacije.

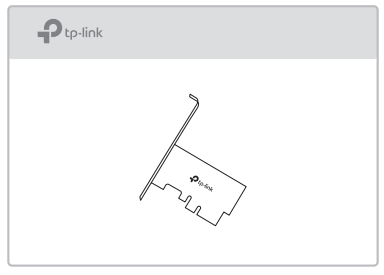

Napomena:

Ako ne možete uspješno instalirati upravljački program, isključite antivirusni softver i vatrozid, pokušajte ponovo.

## FAQ (Često postavljana pitanja)

- P1: Kako mogu pronaći upravljački program ako se CD izgubi ili pokvari?
- A. Driver možete pronaći i preuzeti na https://www.tp-link.com/download-center
- P2: Kako mogu pronaći verziju hardvera adaptera?
- A1. Verzija hardvera (Ver: X.Y) ispisana je na naljepnici proizvoda na pakiranju ili adapteru. Broj X je hardverska inačica adaptera.
- A2. Za detalinije upute posjetite https://www.tp-link.com/faq-46.html
- P3: Što trebam učiniti ako PC ne može pronaći novi hardver?
- A1. Ponovo pokrenite računalo i pokušajte ponovo.
- A2. Isključite računalo, zatim ponovno umetnite adapter ili pokušajte promijeniti drugi PCI-E utor.
- A3. Ako se problem nastavi, obratite se našoj tehničkoj podršci.

## 1 Aparatūras pievienošana

- a. Izslēdziet datoru, atvienojiet strāvas kabeli un atveriet korpusu.
- b. Atrodiet pieejamu PCI-E slotu un uzmanīgi ievietojiet adapteri.

Piezīme: Ja brekets nav piemērots jūsu datoram, atvienojiet to no adaptera plates un nomainiet to ar zemā profila breketu.

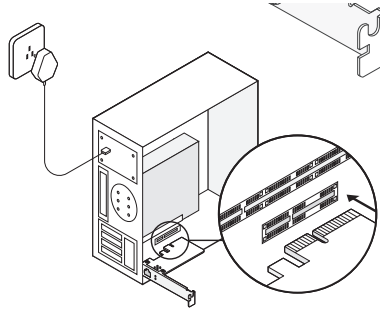

c. Aizveriet korpusu, pievienojiet strāvas kabeli un ieslēdziet datoru. Pēc tam pievienojiet Ethernet kabeli adapterim.

## 2 Draivera uzstādīšana

#### a. Ievietojiet kompaktdisku un palaidiet Autorun.exe.

Piezīme:

Ja kompaktdiskā nav Autorun.exe, dodieties uz vietni https://www.tp-link.com/download-center un ievadiet adaptera modeli, lai iegūtu detalizētu instalēšanas rokasgrāmatu.

b. Izvēlieties adapteri un sekojiet instrukcijām, lai pabeigtu uzstādīšanu.

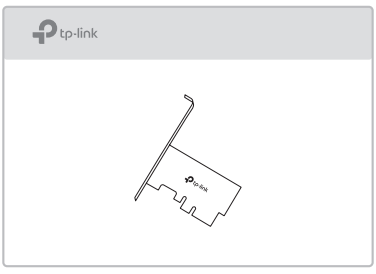

Piezīme:

Ja nevarat veiksmīgi instalēt draiveri, atspējojiet pretvīrusu programmatūru un ugunsmūri, pēc tam mēģiniet vēlreiz.

## Biežāk uzdotie jautājumi

1. jautājums: kā atrast draiveri, ja kompaktdisks ir pazaudēts vai salauzts?

Atbilde: Jūs varat atrast un lejupielādēt draiveri vietnē https://www.tp-link.com/download-center

#### 2. jautājums: Kā atrast adaptera aparatūras versiju?

1. atbilde: Aparatūras versija (Ver: X.Y) ir uzdrukāta uz produkta etiķetes uz iepakojuma vai adaptera. Skaitlis X ir adaptera aparatūras versija.

2. atbilde: Lai iegūtu sīkāku informāciju, lūdzu, apmeklējiet vietni https://www.tp-link.com/faq-46.html

- 3. jautājums: Kas jādara, ja dators nevar atrast jauno aparatūru?
- 1. atbilde: Restartējiet datoru un mēģiniet vēlreiz.
- 2. atbilde: Izslēdziet datoru, pēc tam atkārtoti ievietojiet adapteri vai mēģiniet mainīt citu PCI-E slotu.
- 3. atbilde: Ja problēma joprojām pastāv, sazinieties ar mūsu tehnisko atbalstu.

## 1 Irenginio prijungimas

- a. Išjunkite kompiuterį, atjunkite maitinimo laidą ir atidarykite dangtelį.
- b. Raskite laisvą PCI-E lizdą ir atsargiai įkiškite tinklo plokštę.

Pastaba: Jeigu tinklo plokštės kronšteinas neatitinka jūsų kompiuteriui, tai atjunkite nuo tiklo plokštės ir pakeiskite į žemo profilio kronšteiną.

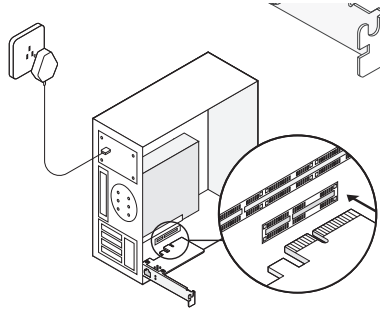

c. Uždarykite kompiuterio dangtį, prijunkite kompiuterį prie maitinimo šaltinio ir paleiskite jį. O tada prijunkite Ethernet laidą prie tinklo plokštės.

## 2 Programinės įrangos diegimas

a. Idėkite kompaktinį diska ir paleiskite Autorun.exe.

Pastaba:

Jei kompaktiniame diske nėra Autorun.exe, eikite į https://www.tp-link.com/download-center ir ieškokite tinklo plokštės modelio, kad atsisiųsti išsamias diegimo instrukcijas.

b. Pasirinkite tinklo plokštę ir atlikite diegimo veiksmus. Pasirinkite savo tinklo plokštę ir vadovaukitės ekranus pateikiamomis instrukcijomis.

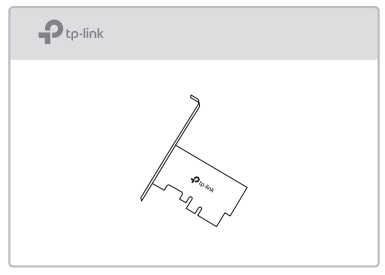

Pastaba:

Jei nepavyksta įdiegti tvarkyklių, išjunkite antivirusinę ir užkardos programinę įrangą. Tada bandykite dar kartą.

Lietuvių

## DUK (Dažnai užduodami klausimai)

- K1: Kur galiu rasti tvarkykles, jei kompaktinis diskas yra pamestas arba sugadintas?
- A. Tvarkyklės galima atsisiųsti iš svetainės https://www.tp-link.com/download-center.
- K2: Kur galiu rasti informacijos apie tinklo plokštės aparatinę versiją?
- A1. Techninės įrangos versiją (Ver: X.Y) galite rasti etiketėje ant pakuotės arba gaminio. X numeris nurodo tinklo plokštės aparatinę versiją.
- A2. Išsamias instrukcijas rasite svetainėje https://www.tp-link.com/faq-46.html.
- K3: Ką turėčiau daryti, kai mano kompiuteris neaptinka naujos įrangos?
- A1. Iš naujo paleiskite kompiuterį ir bandykite dar kartą.
- A2. Išiunkite kompiuteri, tada įdėkite tinklo plokšte į tą pačią vietą arba į kitą PCI-E lizdą.
- A3. Jei problema išlieka, susisiekite su technine pagalba.

### 1 Hardware Csatlakoztatása

- a. Kapcsolja ki a számítógépét, húzza ki a tápkábelt és távolítsa el a gép házának oldalsó paneljét.
- b. Keressen egy szabad PCI-E befogadóegységet és óvatosan helyezze bele az adaptert. Megjegyzés: Ha a keret nem megfelelő méretű a számítógépéhez, távolítsa el az adaptert, és tegyen rá egy kisebb keretet.

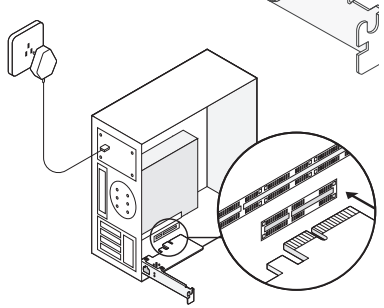

c. Helyezze vissza a gép házának oldalsó paneljét, csatlakoztassa a tápkábelt, majd kapcsolja be a számítógépet. Ezután csatlakoztassa az Ethernet kábelt az adapterhez.

## 2 Meghajtó Telepítése

a. Helyezze be a CD-t és indítsa el az Autorun.exe fájlt.

Megjegyzés:

Ha nem található Autorun.exe fájl a CD-n, látogassa meg a https://www.tp-link.com/download-center weblapot és adja meg adaptere adatait, hogy részletes telepítési útmutatót kaphasson.

b. Válassza ki adapterét és kövesse a telepítési utasításokat.

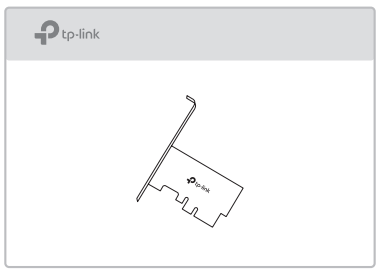

Megjegyzés: Ha a meghajtó sikeres telepítése nem lehetséges, kapcsolja ki az antivírus szoftvert és a tűzfalat, majd próbálja újra.

## GYIK (Gyakran Ismételt Kérdések)

- K1: Hogyan találom meg a meghajtót ha a CD elveszett vagy törött?
- V. A meghajtó letölthető a https://www.tp-link.com/download-center weblapról.
- K2: Hol találom az adapter hardware azonosítóját?
- V1. A hardware azonosító (Ver:X.Y) egy cimkére van nyomtatva, amely a csomagoláson vagy magán az adapteren található.
- V2. Részletesebb javaslatokért, kérjük látogasson el a https://www.tp-link.com/faq-46.html weblapra.
- K3: Mit tehetek ha a számítógépem nem találja az új eszközt?
- V1. Indítsa újra a számítógépét, és kezdje újra előről a folyamatot.
- V2. Áramtalanítsa a számítógépet majd helyezze be újra az adaptert, vagy próbálja meg egy másik PCI-E befogadóegységhez csatlakoztatni.
- V3. Ha a probléma nem oldódik meg, lépjen kapcsolatba Technikai Támogató Csapatunkkal.

Polski

## 1 Podłączanie urządzenia

- a. Wyłącz komputer, odłącz kabel zasilający, a następnie zdejmij boczną część obudowy komputera.
- b. Znajdź wolny slot PCI-E i ostrożnie włóż kartę sieciową.

Uwaga: Jeśli zwykły śledź nie pasuje do twojego komputera, odłącz go od płytki karty sieciowej i zamontuj śledź low-profile.

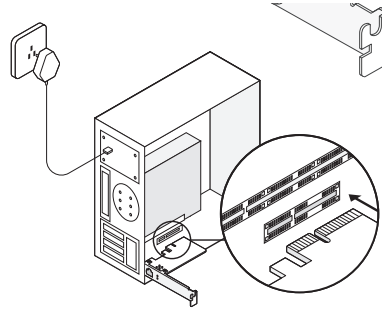

c. Zamontuj obudowę komputera, podłącz kabel zasilający i włącz komputer. Następnie podłącz kabel Ethernet do karty sieciowej.

### 2 Instalacja sterowników

a. Włóż płytę CD i uruchom Autorun.exe.

Uwaga:

Jeśli na twojej płycie nie ma pliku Autorun.exe, przejdź do strony https://www.tp-link.com/download-center i wyszukaj model karty sieciowej, aby pobrać szczegółowa instrukcję instalacji.

b. Wybierz swoją kartę sieciową i wykonaj kroki instalacii.

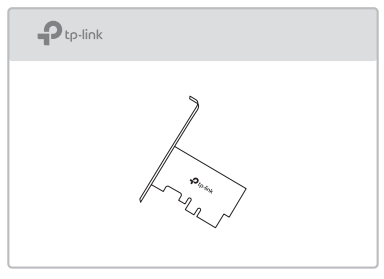

Uwagi:

Jeśli nie możesz zainstalować sterowników, wyłącz oprogramowanie antywirusowe i zaporę sieciową. Następnie spróbuj ponownie.

Polski

## FAQ (Często zadawane pytania)

- Pyt. 1: Gdzie znajdę sterowniki w przypadku, gdy płyta CD zgubi się lub zostanie uszkodzona?
- Odp. Sterowniki można pobrać ze strony https://www.tp-link.com/download-center.
- Pyt. 2: Gdzie znajdę informację o wersji sprzętowej karty sieciowej?
- Odp. 1. Wersja sprzętowa (Ver: X.Y) znajduje się na etykiecie umieszczonej na opakowaniu lub na produkcie. Numer X oznacza wersję sprzętową karty sieciowej.
- Odp. 2. Szczegółowe instrukcje znajdują się na stronie https://www.tp-link.com/faq-46.html.
- Pyt. 3: Co należy zrobić, gdy komputer nie wykrywa nowego sprzętu?
- Odp. 1. Zrestartuj komputer i spróbuj ponownie.
- Odp. 2. Wyłącz komputer, a następnie włóż kartę sieciową ponownie w to samo miejsce lub do innego slotu PCI-E.
- Odp. 3. Jeśli problem będzie się powtarzać, skontaktuj się z naszym wsparciem technicznym.

### 1 Conectare hardware

- a. Oprește computerul, deconectează cablul de alimentare și scoate panoul carcasei.
- b. Localizează un slot PCI-E disponibil și introdu cu atenție adaptorul.

Notă: Dacă suportul nu este potrivit pentru computer, detașează-l de pe placa adaptorului și înlocuiește-l cu suportul low-profile.

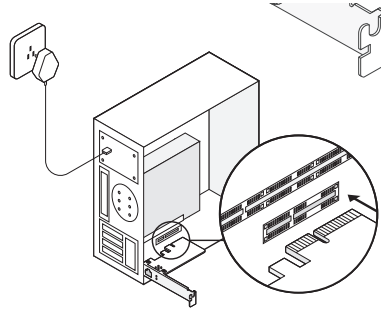

c. Montează panoul carcasei, conectează cablul de alimentare și pornește computerul. Apoi conectează cablul Ethernet la adaptor.

## 2 Instalarea driverului

### a. Introdu CD-ul și rulează Autorun.exe.

Notă:

Dacă nu există fișierul Autorun.exe în CD, accesează https://www.tp-link.com/download-center și introdu modelul adaptorului pentru a obține un ghid detaliat de instalare.

b. Selectează adaptorul și urmează instrucțiunile pentru a finaliza instalarea.

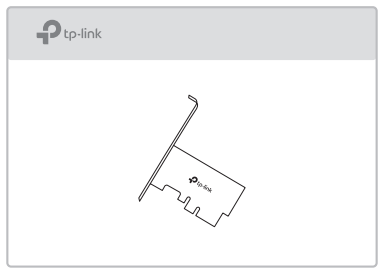

"Notă:

Dacă nu poți instala driverul cu succes, dezactivează software-ul antivirus și firewall-ul, apoi încearcă din nou. "

## FAQ (Întrebări frecvente)

- Q1: Cum găsesc driverul dacă CD-ul este pierdut sau spart?
- A. Poți găsi și descărca driverul la https://www.tp-link.com/download-center
- Q2: Cum găsesc versiunea hardware a adaptorului?
- A1. Versiunea hardware (Ver: X.Y) este imprimată pe eticheta produsului de pe pachet sau adaptor. Numărul X este versiunea hardware a adaptorului.
- A2. Pentru instrucțiuni detaliate, accesează https://www.tp-link.com/faq-46.html
- Q3: Ce ar trebui să fac dacă PC-ul nu poate găsi noul hardware?
- A1. Repornește computerul și încearcă din nou.
- A2. Oprește computerul, apoi reintrodu adaptorul sau încercearcă să îl schimbi într-un alt slot PCI-E.
- A3. Dacă problema persistă, contactează suportul tehnic.

## 1 Pripojenie hardvéru

- a. Vypnite počítač, odpojte napájací kábel a odpojte panel skrinky.
- b. Vyhľadajte voľnú zásuvku PCI-E a opatrne doň zasuňte adaptér.

Poznámka: Ak táto konzola nie je vhodná pre váš počítač, odpojte ju od dosky adaptéra a nahraďte ju nízkoprofilovou konzolou.

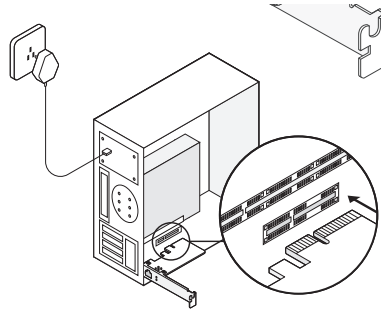

c. Nasaďte panel skrinky, pripojte napájací kábel a zapnite počítač. Potom k adaptéru pripojte ethernetový kábel.

## 2 Inštalácia ovládača

#### a. Vložte disk CD a spustite súbor Autorun.exe.

Poznámka:

Ak na disku CD nie je súbor Autorun.exe, prejdite na adresu https://www.tp-link.com/download-center a po zadaní modelu adaptéra získate podrobnú inštalačnú príručku.

b. Vyberte svoj adaptér a podľa pokynov dokončite inštaláciu.

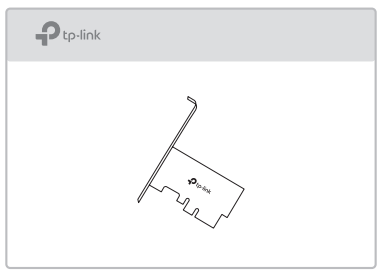

Poznámka:

Ak sa vám nepodarí ovládač úspešne nainštalovať, vypnite antivírusový softvér a bránu firewall a skúste to znova.

## Najčastejšie otázky

#### Otázka č. 1: Ako nájdem ovládač, ak som disk CD stratil alebo je poškodený? Odpoveď . Ovládač nájdete na adrese

https://www.tp-link.com/download-center, odkiaľ si ho môžete stiahnuť

#### Otázka č. 2: Ako nájdem hardvérovú verziu adaptéra?

- Odpoveď č. 1. Verzia hardvéru (Ver:X.Y) je vytlačená na produktovom štítku alebo na obale od adaptéra. Číslo X je verziou hardvéru adaptéra.
- Odpoveď č. 2. Podrobnejšie pokyny nájdete na adrese https://www.tp-link.com/faq-46.html
- Otázka č. 3. Čo mám robiť, ak počítač nedokáže vyhľadať nový hardvér?
- Odpoveď č. 1. Reštartujte počítač a skúste to znova.
- Odpoveď č. 2. Vypnite napájanie počítača a potom znova zasuňte adaptér alebo skúste použiť inú zásuvku PCI-E.
- Odpoveď č. 3. Ak problém pretrváva, obráťte sa na technickú podporu.

### 1 Povezava s strojno opremo

- a. Izklopite računalnik, izklopite napajalni kabel in odstranite ohišje.
- b. Poiščite razpoložljivo režo PCI-E in previdno vstavite adapter.

Opomba: Če nosilec ni primeren za vaš računalnik, ga snemite s plošče adapterja in ga zamenjajte z nizkim profilom.

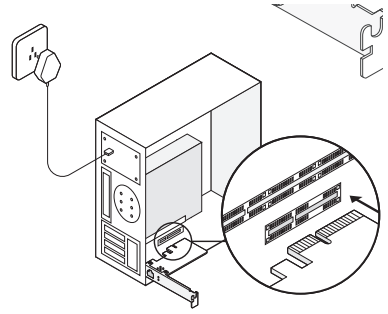

c. Ponovno namestite ohišje, priključite napajalni kabel in vklopite računalnik. Nato priključite kabel Ethernet na adapter.

## 2 Namestitev gonilnika

#### a. Vstavite CD in zaženite Autorun.exe.

Opomba: Če v datoteki CD ni avtorun.exe, pojdite na https://www.tp-link.com/download-center in vnesite model adapterja, da dobite podroben vodnik za namestitev.

b. Izberite adapter in sledite navodilom, da dokončate namestitev.

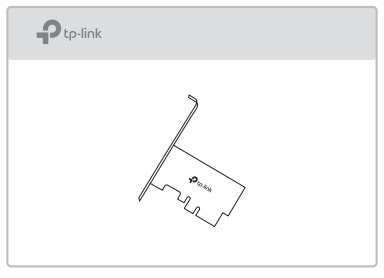

"Opomba: Če gonilnika ne morete uspešno namestiti, onemogočite protivirusno programsko opremo in požarni zid, nato poskusite znova. "

### Pogosta vprašanja

- V1: Kako najdem gonilnik, če je CD izgubljen ali pokvarjen?
- A. Gonilnik lahko najdete in prenesete na https://www.tp-link.com/download-center
- V2: Kako najdem strojno različico adapterja?
- A1. Različica strojne opreme (Ver: X.Y) je natisnjena na etiketi izdelka na embalaži ali adapterju. Številka X je strojna različica adapterja.
- A2. Za podrobnejša navodila obiščite https://www.tp-link.com/faq-46.html
- V3: Kaj naj storim, če računalnik ne bo mogel najti nove strojne opreme?
- A1. Znova zaženite računalnik in poskusite znova.
- A2. Izklopite računalnik in nato znova vstavite adapter ali poskusite spremeniti drugo režo PCI-E.
- A3. Če se težava še naprej pojavlja, se obrnite na našo tehnično podporo.

## 1 Povezivanje

- a. Isključite računar, iskopčajte kabl za napajanje i uklonite poklopac kućišta.
- b. Pronađite raspoloživi PCI-E slot, i pažljivo umetnite adapter.

Napomena: Ako nosač nije odgovarajući za vaš računar, odvojite ga od matične ploče mrežnog adaptera, i zamenite ga sa niskim profilom.

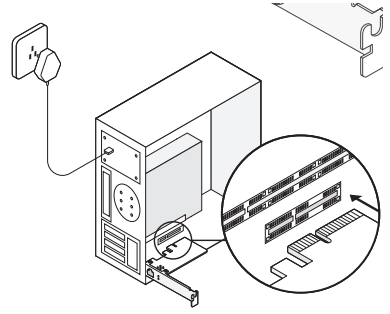

c. Vratite poklopac kućišta, priključite kabl za napajanje i uključite računar. Zatim povežite mrežni kabl na adapter.

## 2 Instalacija drajvera

a. Ubacite CD i pokrenite Autorun.exe.

Napomena:

Ako na vašem CD-u, nema fajla Autorun.exe, idite na https://www.tp-link.com/download-center, i unesite model adaptera, da biste dobili detalini vodič za instalaciju.

b. Izaberite vaš adapter, i sledite uputstva da biste dovršili instalaciju.

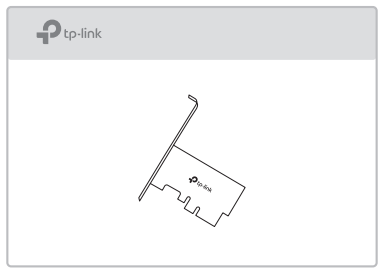

Napomena: Ako ne možete uspešno da instalirate drajver, isključite antivirusni softver i firewall , a zatim pokušajte ponovo.

## FAQ(Često postavljana pitanja)

- Q1: Kako mogu pronaći drajver, ako se CD izgubi ili pokvari?
- A. Drajver možete pronaći, i preuzeti na https://www.tp-link.com/download-center
- Q2: Kako mogu da pronađem hardversku verziju adaptera?
- A1. Hardverska Verzija (Ver:X.Y) odštampana je na etiketi proizvoda, na pakovanju ili na adapteru. Broj X je hardverska verzija adaptera.
- A2. Za detalinija uputstva, molimo vas da posetite, https://www.tp-link.com/faq-46.html
- Q3: Šta da radim, ako računar ne može da pronađe novi hardver?
- A1. Restartujte vaš računar, i pokušajte ponovo.
- A2. Isključite računar, a zatim ponovo ubacite adapter, ili pokušajte da promenite drugi PCI-E slot.
- A3. Ako se problem nastavi, obratite se našoj tehničkoj podršci.

### 1 Аппараттық қосылым

- а. Компьютерді өшіріңіз, кабельден ажыратыңыз және панель корпусын шешіңіз.
- ә. Еркін PCI-E слотын табыңыз, мұқият адаптерді орнатыңыз Ескерту: Егер кронштейн компьютеріңізге сәйкес келмесе, оны адаптер тақтасынан алып тастап, төмен профильді кронштейнмен ауыстырыңыз.

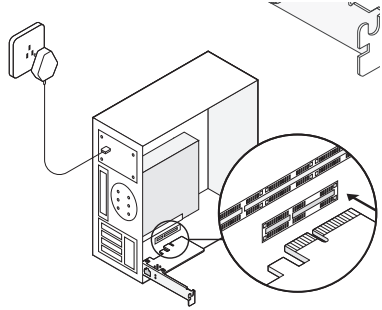

б. Корпустың панелін ауыстырыңыз, қуат кабелін қосыңыз және компьютеріңізді қосыңыз. Содан кейін Ethernet кабелін адаптерге қосыңыз.

## 2 Драйверді Орнату

а. Ықшам лискіні салып, Autorun.exe файлын іске қосыңыз. Ескерту:

Егер сіздің CD файлыңызда Autorun.exe болмаса, https://www.tp-link.com/download-center сайтына кіріп, егжей-тегжейлі орнату нұсқаулығын алу үшін адаптер моделін енгізіңіз.

ә. Орнатуды аяқтау үшін адаптерді таңдап, нұсқауларды орындаңыз.

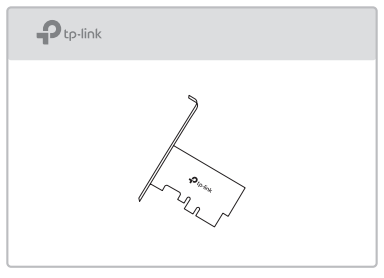

Ескерту:

Егер драйверді сәтті орната алмасаңыз, антивирустық бағдарламалық жасақтаманы және брандмауэрды өшіріп, әрекетті қайталаңыз.

### Жиі қойылатын сұрақтар

#### 1-сұрақ: Ықшам диск жоғалған немесе сынған болса, драйверді қалай табуға болады?

A. Сіз драйверді https://www.tp-link.com/download-center сайтынан таба және жүктей аласыз

#### 2-сұрақ: Адаптердің аппараттық нұсқасын қалай табуға болады?

- A1. Аппараттық құрал нұсқасы (Ver: X.Y) пакеттегі немесе адаптердегі өнімнің жапсырмасында басылған. X саны - бұл адаптердің аппараттық нұсқасы.
- А2. Толық нұсқаулар алу үшін https://www.tp-link.com/faq-46.html сайтына кіріңіз

#### 3-сұрақ: Егер компьютер жаңа жабдық таба алмаса не істеуім керек?

- A1. Компьютерді қайта іске қосып, әрекетті қайталаңыз.
- А2. Компьютерді өшіріп, адаптерді қайта салыңыз немесе басқа PCI-E ұясын өзгертуге тырысыңыз.
- A3. Егер мәселе шешілмесе, техникалық қолдау қызметіне хабарласыңыз.

### 1 Физическое подключение

- а. Отключите компьютер, отсоедините кабель питания и снимите панель корпуса.
- б. Найдите свободный слот PCI-E и аккуратно вставьте адаптер. Примечание: если планка не подходит для вашего компьютера, отсоедините её от платы адаптера и установите низкопрофильную планку.

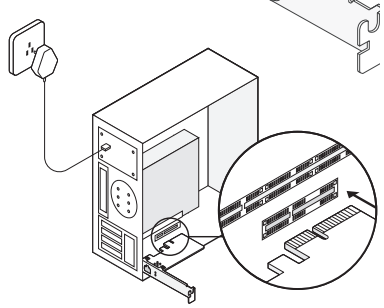

в. Вставьте обратно панель корпуса, подключите кабель питания и включите компьютер. Затем подключите к адаптеру кабель Ethernet.

## 2 Установка драйвера

#### а. Вставьте компакт-диск и запустите Autorun.exe.

Примечание:

Если на компакт-диске нет Autorun.exe, перейдите на https://www.tp-link.com/ru/download-center и введите название модели адаптера, чтобы получить подробное руководство по настройке.

б. Выберите свой адаптер и следуйте инструкциям для завершения установки.

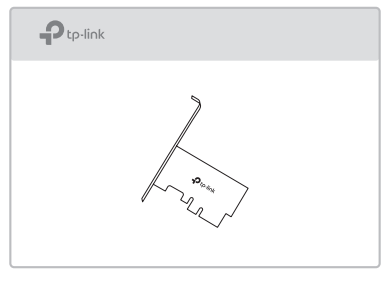

Примечание:

Если не получается успешно установить драйвер, отключите антивирус и брэндмауэр, после чего повторите попытку.

### FAQ (часто задаваемые вопросы)

- В1: Где найти драйвер, если компакт-диск потерян или не работает?
- О. Драйвер можно найти и загрузить на https://www.tp-link.com/ru/download-center
- В2: Как определить аппаратную версию адаптера?
- О1. Аппаратная версия (Ver:X.Y) напечатана на продуктовой этикетке на упаковке адаптера. Номер X — это аппаратная версия адаптера.
- О2. Для более подробных инструкций перейдите на https://www.tp-link.com/ru/faq-46.html
- В3: Что делать, если ПК не обнаруживает новое устройство?
- О1. Перезагрузите компьютер и повторите попытку.
- О2. Отключите питание компьютера, переподключите адаптер или попробуйте установить его в другой слот PCI-E.
- О3. Если проблема не устранена, свяжитесь с нашей службой техподдержки.

### 1 Фізичне підключення

- a. Вимкніть комп'ютер, відключіть кабель живлення та зніміть панель корпусу.
- b. Виберіть доступний PCI-E слот та обережно вставте адаптер.

Примітка. Якщо кріплення не підходить для вашого комп'ютера, від'єднайте його від плати адаптера і замініть на низькопрофільне кріплення.

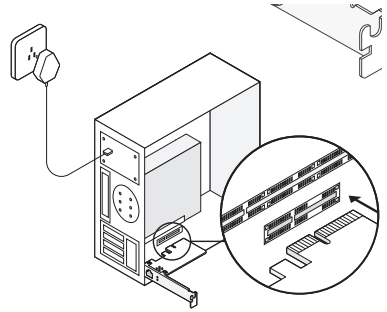

c. Закріпіть панель корпусу, підключіть кабель живлення та увімкніть комп'ютер. Потім підключіть кабель Ethernet до адаптера.

## 2 Встановлення драйвера

a. Вставте диск та запустіть Autorun.exe.

Примітка:

Якщо на вашому CD-диску відсутній Autorun.exe, перейдіть до https://www.tp-link.com/download-center та введіть модель адаптера, щоб отримати детальну інструкцію.

b. Виберіть свій адаптер та дотримуйтесь інструкцій для завершення встановлення.

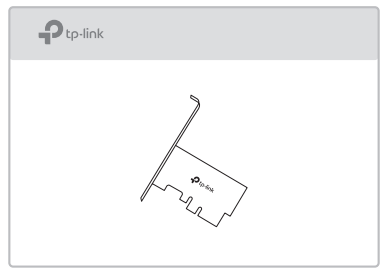

Примітка:

Якщо ви не можете успішно встановити драйвер, будь ласка, відключіть антивірус та брандмауер, а потім спробуйте ще раз.

### FAQ (Розповсюджені питання)

#### Q1: Як знайти драйвер, якщо CD загублений або зламаний?

A. Ви можете знайти та завантажити драйвер за посиланням https://www.tp-link.com/download-center

#### Q2: Як знайти апаратну версію адаптера?

- А1. Апаратна версія (Ver:X.Y) надрукована на наліпці продукту на упаковці або на самому адаптері. Значення під знаком "Х" це -апаратна версія адаптера.
- А2. Для отримання більш детальних інструкцій перейдіть за посиланням https://www.tp-link.com/faq-46.html
- Q3: Що робити, якщо ПК не може знайти нове обладнання?
- А1. Перезавантажте комп'ютер і повторіть спробу.
- А2. Вимкніть комп'ютер, потім вставте адаптер або спробуйте змінити PCI-E слот.
- А3. Якщо проблема залишилась невирішеною зверніться до служби технічної підтримки.

## 1 Riistvara ühendamine

- a. Lülitage oma arvuti välja, tõmmake toitekaabel elektrivõrgust välja ja eemaldage korpuse paneel.
- b. Otsige üles sobiv PCI-E-pilu ja sisestage hoolikalt adapter.

Märkus! Kui klamber ei sobi teie arvuti jaoks, eemaldage see adapteri plaadilt ja asendage see madala profiiliga klambriga.

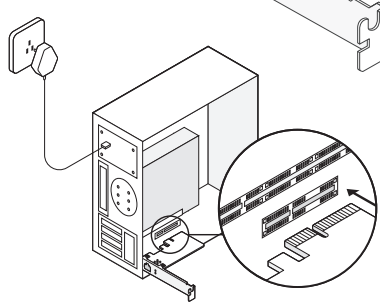

c. Paigaldage korpuse paneel tagasi, ühendage toitekaabel vooluvõrku ja lülitage oma arvuti sisse. Seejärel ühendage Etherneti kaabel adapteriga.

## 2 Draiveri installimine

a. Sisestage CD ja käivitage Autorun.exe.

Märkus! Kui teie CD-failis puudub Autorun.exe, minge https://www.tp-link.com/download-center ja üksikasjaliku installimisjuhise saamiseks sisestage oma adapteri mudel.

b. Valige oma adapter ja installimise lõpetamiseks järgige juhiseid.

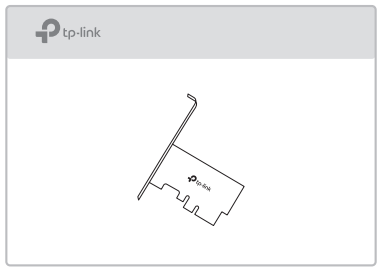

Märkus!

Kui teil ei õnnestu draiverit installida, inaktiveerige viirusevastane tarkvara ja tulemüür ning proovige seejärel uuesti.

Eesti

## KKK (korduma kippuvad küsimused)

#### K1. KÜSIMUS Kuidas ma leian draiveri, kui CD on kadunud või purunenud?

VASTUS Draiveri saate alla laadida veebilehelt https://www.tp-link.com/download-center

- K2. KÜSIMUS Kust ma leian adapteri riistvara versiooni?
	- 1. VASTUS Riistvara versioon (Ver:X.Y) on trükitud pakendile või adapteril olevale tootesildile. Number X tähistab adapteri riistvara versiooni.
	- 2. VASTUS Täpsemate juhiste saamiseks vt veebilehele https://www.tp-link.com/faq-46.html
- K3. KÜSIMUS Mida teha, kui arvuti ei leia uut riistvara üles?
	- 1. VASTUS Taaskäivitage arvuti ja proovige uuesti.
	- 2. VASTUS Lülitage arvuti välja, seejärel sisestage adapter uuesti või proovige mõnda teist PCI-E-pilu.
	- 3. VASTUS Probleemi püsimisel pöörduge meie tehnilise toe poole.

#### **EU declaration of conformity English**

TP-Link hereby declares that the device is in compliance with the essential requirements and other relevant provisions of directives 2014/30/EU, 2014/35/EU, 2011/65/EU and (EU)2015/863. The original EU declaration of conformity may be found at https://www.tp-link.com/en/ce.

#### **Български**

TP-Link декларира, че това устройство е в съответствие със съществените изисквания и другите приложими разпоредби на Директиви 2014/30/EU, 2014/35/ EU, 2011/65/EU и (EU)2015/863. Оригиналната ЕС Декларация за съответствие, може да се намери на https://www.tp-link.com/en/ce.

#### **Čeština**

TP-Link tímto prohlašuje, že toto zařízení je ve shodě se základními požadavky a dalšími příslušnými ustanoveními směrnic 2014/30/EU, 2014/35/EU, 2011/65/EU a (EU)2015/863. Originál EU prohlášení o shodě lze nalézt na https://www.tp-link.com/en/ce.

#### **Latviešu**

TP-Link ar šo paziņo, ka šī ierīce atbilst direktīvu 2014/30/ ES, 2014/35/ES, 2011/65/ES un (ES)2015/863 svarīgākajām prasībām un citiem saistītajiem nosacījumiem. Oriģinālo ES atbilstības deklarāciju var atrast vietnē https://www.tp-link.com/en/ce.

#### **Lietuvių**

TP-Link pareiškia, kad šis prietaisas atitinka esminius reikalavimus ir kitas susijusias direktyvų nuostatas 2014/30/ ES, 2014/35/ES, 2011/65/ES ir (ES)2015/863. Originali ES atitikties deklaracija yra https://www.tp-link.com/en/ce.

#### **Magyar**

A TP-Link ezúton kijelenti, hogy ez a berendezés az alapvető követelményekkel és más, az idevonatkozó 2014/30/EU, 2014/35/EU, 2011/65/EU és (EU)2015/863 irányelvek rendelkezéseivel összhangban van. Az eredeti EU megfelelőségi nyilatkozat megtalálható a https://www.tp-link.com/en/ce oldalon.

#### **Polski**

TP-Link deklaruje, że niniejsze urządzenie spełnia wszelkie stosowne wymagania oraz jest zgodne z postanowieniami dyrektyw 2014/30/UE, 2014/35/UE, 2011/65/UE i (UE)2015/863. Pełna deklaracja zgodności UE znajduje się na stronie https://www.tp-link.com/en/ce.

#### **Română**

TP-Link declară prin prezenta că acest echipament este în conformitate cu cerințele esențiale și alte prevederi relevante ale directivelor 2014/30/UE, 2014/35/UE, 2011/65/UE și (UE)2015/863. Declarația de conformitate UE originală poate fi găsită la adresa https://www.tp-link.com/en/ce.

#### **Slovenski**

TP-Link izjavlja, da je naprava v skladu z bistvenimi zahtevami in drugimi ustreznimi določbami direktiv 2014/30/EU, 2014/35/EU, 2011/65/EU in (EU)2015/863. Izvirna izjava EU o skladnosti je na voljo na naslovu https://www.tp-link.com/en/ce.

#### **Slovenčina**

TP-Link týmto vyhlasuje, že toto zariadenie je v zhode so základnými požiadavkami a ďalšími príslušnými ustanoveniami smerníc 2014/30/EÚ, 2014/35/EÚ, 2011/65/EÚ a (EÚ)2015/863. Originál EU vyhlásenia o zhode možno nájsť na https://www.tp-link.com/en/ce.

#### **Hrvatski**

Tvrtka TP-Link ovime izjavljuje da je uređaj u sukladnosti s temelinim zahtievima i ostalim relevantnim odredbama direktiva 2014/30/EU, 2014/35/EU, 2011/65/EU i (EU)2015/863. Izvorna EU izjava o sukladnosti može se pronaći na adresi https://www.tp-link.com/en/ce.

#### **Українська мова**

Цим TP-Link заявляє, що даний пристрій відповідає основним та іншим відповідним вимогам директив 2014/30/EU, 2014/35/EU, 2011/65/EU та (EU)2015/863. Оригінал Декларації відповідності ЄС Ви можете знайти за посиланням https://www.tp-link.com/en/ce.

#### **Eesti**

TP-Link kinnitab käesolevaga, et see seade vastab direktiivide 2014/30/EL, 2014/35/EL, 2011/65/EL ja (EL)2015/863 olulistele nõuetele ja muudele asjakohastele sätetele. ELi vastavusdeklaratsiooni originaali leiate aadressilt https://www.tp-link.com/en/ce.

#### **Safety Information English**

- •Keep the device away from water, fire, humidity or hot environments.
- •Do not attempt to disassemble, repair, or modify the device. If you need service, please contact us

Please read and follow the above safety information when operating the device. We cannot guarantee that no accidents or damage will occur due to improper use of the device. Please use this product with care and operate at your own risk.

#### **Български**

- •Пазете устройството далеч от вода, огън, влага или гореща околна среда.
- •Не правете опити да разглобявате, ремонтирате или модифицирате устройството. Ако ви е нужно сервизно обслужване, моля, обърнете се към нас.

Моля, прочетете тази информация и спазвайте мерките за безопасност, когато работите с устройството. Ние не можем да гарантираме, че няма да настъпят аварии или повреди вледствие на неправилно използване на устройството. Моля, използвайте продукта внимателно и на своя отговорност.

#### **Čeština**

•Nevystavujte zařízení vodě, ohni, vlhkosti nebo horkému prostředí.

•Nepokoušejte se zařízení rozebírat, opravovat nebo modifikovat. Potřebujete-li servis, kontaktuje nás. Prosíme, čtěte a postupujte podle bezpečnostních informacích uvedených nahoře během používání zařízení. Nemůžeme zaručit absenci nehod nebo poškození při nesprávném užívání zařízení. Prosíme, používejte toto zařízení opatrně a na vlastní nebezpečí.

#### **Hrvatski**

- •Držite uređaj dalje od vode, vatre, vlage i vruće okoline.
- •Nemojte pokušavati rastaviti, popravljati ili mijenjati uređaj. Ako vam je potrebna usluga, obratite nam se.

Kada upotrebljavate uređaj, pročitajte i slijedite prethodno navedene sigurnosne napomene. Ne jamčimo da neće doći do nesreća ili

oštećenja zbog nepravilne uporabe uređaja. Rukujte pažljivo ovim uređajem i upotrebljavajte ga na vlastitu odgovornost. **Қазақша**

- •Жабдықты судан, оттан, ылғалдықтан және ыстық ортадан аулақ ұстаңыз.
- •Жабдықты бөлшектеуге, жөндеуге, немесе түрлендіруге талпынбаңыз. Қызмет көрсеті керек болған жағдайда, бізбен хабарласыңыз.

Өтініш, жабдықты қолданғанда жоғары көрсетілген қауіпсіздік мәліметті оқып және еріңіз. Біз жабдықты лайықсыз қолданылса оқиға немесе зақымдану болмайтынына кепіл бере алмаймыз. Өтініш, осы жабдықты байқап қолданыңыз, немесе өз қатеріңізбен қолданасыз.

#### **Latviešu**

- •Ierīci nedrīkst pakļaut ūdens, uguns, mitruma vai karstas vides ietekmei.
- •Nemēģiniet izjaukt, remontēt vai pārveidot ierīci. Ja jums

nepieciešams atbalsts, lūdzu sazinieties ar mums. Lietojot ierīci, lūdzu, izlasiet un ņemiet vērā iepriekš aprakstītās instrukcijas. Mēs nevaram garantēt aizsardzību pret traumām vai bojājumiem ierīces nepareizas lietošanas gadījumā. Lūdzu, lietojiet ierīci rūpīgi un esiet gatavi uzņemties atbildību par savu rīcību.

#### **Lietuvių**

- •Laikykite įrenginį kuo toliau nuo vandens, ugnies, drėgmės ir karštų paviršių.
- •Neardykite, netaisykite ir nedarykite jokių pakeitimų įrenginyje. Iškilus techninėms problemoms, susisiekite su mūsų įmone.

Susipažinkite su atsargumo priemonėmis ir jų laikykitės naudojant šį prietaisą. Mes negalime garantuoti, kad produktas nebus sugadintas dėl netinkamo naudojimo. Naudokite atsargiai prietaisą atsargiai ir savo pačių rizika.

#### **Magyar**

- •Tartsa távol a készüléket víztől, tűztől, nedvességtől vagy forró környezettől!
- •Ne kísérelje meg szétszedni, megjavítani, vagy módosítani az eszközt. Ha segítségre van szüksége, kérjük forduljon hozzánk.

Kérjük, olvassa el, és kövesse a fenti biztonsági információkat a készülék használata során. Az előírások be nem tartása, és a fentiektől eltérő használat balesetet vagy károsodást okozhatnak, amiért nem vállalunk felelősséget. Kérjük, kellő vigyázatossággal és saját felelősségére használja a készüléket.

#### **Polski**

- •Trzymaj urządzenie z dala od wody, ognia, wilgoci i wysokich temperatur.
- •Nie demontuj, nie naprawiaj ani nie wprowadzaj jakichkolwiek zmian w urządzeniu samodzielnie. W razie problemów technicznych skontaktuj się z naszą firmą.
- Zapoznaj się z powyższymi środkami ostrożności i zastosuj

się do nich, gdy korzystasz z urządzenia. Nie możemy zagwarantować, że produkt nie ulegnie uszkodzeniu w wyniku nieprawidłowego użytkowania. Korzystaj z urządzenia z rozwagą i na własną odpowiedzialność.

#### **Русский язык**

Для безопасной работы устройств их необходимо устанавливать и использовать в строгом соответствии с поставляемой в

комплекте инструкцией и общепринятыми правилами техники безопасности.

Ознакомьтесь со всеми предупреждениями, указанными на маркировке устройства, в инструкциях по эксплуатации, а также в гарантийном талоне, чтобы избежать неправильного использования, которое может привести к поломке устройства, а также во избежание поражения электрическим током.

Избегайте контакта устройства с водой и огнём, а также использования устройства в условиях высокой влажности и высоких температур.

Не пытайтесь самостоятельно разбирать, ремонтировать или модифицировать устройство. Прочитайте и следуйте руководству по безопасности при использовании устройства. Мы не можем гарантировать отсутствие несчастных случаев или ущерба при неправильном использовании устройства. Бережно обращайтесь с данным продуктом и используйте его на свой риск. Компания-изготовитель оставляет за собой право изменять настоящий документ без предварительного уведомления.

Сведения об ограничениях в использовании с учетом предназначения для работы в жилых, коммерческих и производственных зонах.

Оборудование предназначено для использования в жилых, коммерческих и производственных зонах без воздействия опасных и вредных производственных

факторов.

Правила и условия монтажа технического средства, его подключения к электрической сети и другим техническим средствам, пуска, регулирования и введения в эксплуатацию.

Устройство должно устанавливаться и эксплуатироваться согласно инструкциям, описанным в руководстве по установке и эксплуатации оборудования.

Правила и условия хранения, перевозки, реализации и утилизации Влажность воздуха при эксплуатации: 10%- 90%, без образования конденсата Влажность воздуха при хранении: 5%-90%, без образования конденсата Рабочая температура: 0°C~40°C

Допустимая температура для оборудования,

используемого вне помещения, если предусмотрено параметрами оборудования: -30°C~70°C

Температура хранения: -40°C~70°C

Оборудование должно храниться в помещении в заводской упаковке.

Транспортировка оборудования должна производиться в заводской упаковке в крытых транспортных средствах любым видом транспорта.

Во избежание нанесения вреда окружающей среде необходимо отделять устройство от обычных отходов и утилизировать его наиболее безопасным способом — например, сдавать в специальные пункты утилизации. Изучите информацию о процедуре передачи оборудования на утилизацию в вашем регионе. Информация о мерах, которые следует предпринять при обнаружении неисправности технического средства В случае обнаружения неисправности устройства необходимо обратиться к Продавцу, у которого был приобретен Товар. Товар должен быть возвращен Продавцу в полной комплектации и в оригинальной упаковке.

При необходимости ремонта товара по гарантии вы можете обратиться в авторизованные сервисные центры компании TP-Link.

#### **Română**

- •Feriți echipamentul de apă, foc, umiditate și de temperaturi înalte.
- •Nu încercați să dezasamblezi, repara sau modifica dispozitivul. Dacă ai nevoie de asistență, te rugăm să ne contactezi.

Vă rugăm să citiți și să respectați instrucțiunile de siguranță de mai sus în timpul utilizării echipamentului. Nu putem garanta că nu vor surveni accidente sau pagube din cauza utilizării necorespunzătoare a echipamentului. Vă rugăm să folosiți acest produs cu grijă și să îl utilizați pe propriul risc.

#### **Slovenčina**

- •Zariadenie udržujte v bezpečnej vzdialenosti od vody, ohňa, vlhkosti alebo horúceho prostredia.
- •Kamery sa nepokúšajte rozoberať, opravovať ani upravovať. Ak potrebujete servis, obráťte sa na nás.

Pri používaní zariadenia dodržujte vyššie uvedené pokyny. V prípade nesprávneho používania zariadenia nemôžeme zaručiť, že nedôjde k zraneniu lebo sa zariadenie nepoškodí. S týmto výrobkom zaobchádzajte opatrne a používate ho na svoje vlastné nebezpečie.

#### **Slovenski**

- •Naprava naj se nahaja izven dosega vode, ognja, vlage oziroma vročih pogojev.
- •Ne poskušajte razstaviti, popraviti ali spremeniti naprave. Če potrebujete popravilo, nas kontaktirajte.

Pri uporabi naprave si preberite in upoštevajte zgornja varnostna navodila. Ne moremo jamčiti, da zaradi nepravilne uporabe naprave ne bo prišlo do nesreč ali poškodba. To napravo uporabljajte pazljivo in na svojo lastno odgovornost. **Srpski jezik/Српски језик**

- •Nemojte držati uređaj u blizini vode, vatre, vlažnog ili vrućeg prostora.
- •Ne pokušavajte rastavljati, popravljati ili modifikovati uređaj. Ako vam treba servisna usluga, kontaktirajte nas.

Molimo vas da pročitate i pridržavate se gore navedenih bezbednosnih informacija kada koristite uređaj. U slučaju nepravilne upotrebe uređaja, može doći do nezgoda ili štete. Molimo vas da pažljivo koristite ovaj uređaj i da rukujete njime na sopstvenu odgovornost.

#### **Українська мова**

- •Не допускайте перебування пристрою біля води, вогню, вологого середовища чи середовища з високими температурами.
- •Не намагайтеся розбирати, ремонтувати або модифікувати пристрій. Якщо вам потрібен сервіс, будь ласка, зв'яжіться з нами.

Будь ласка, уважно прочитайте та дотримуйтесь вищевказаної інформації з техніки безпеки, при користуванні пристроєм. Ми не можемо гарантувати, що неналежне чи неправильне використання пристрою не спричинить нещасних випадків, чи отримання будь-яких пошкоджень.Будь ласка, використовуйте даний пристрій з обережністю, та приймаючи ризики пов'язані з його використанням.

#### **Eesti**

- •Hoidke seadet veest, tulest, niiskusest või kuumast keskkonnast eemal.
- •Ära ürita seadet lahti võtta, parandada ega muuta. Kui seade vajab hooldust, võta meiega ühendust.

Seadme kasutamiseks lugege läbi ja järgige ülaltoodud ohutusalast teavet. Me ei saa garanteerida, et seadme valesti kasutamine ei põhjusta õnnetusi ega kahjustusi. Kasutage seda toodet hoolikalt ja omal vastutusel.